## 1. 포털시스템에 접속하여 학사로 접속

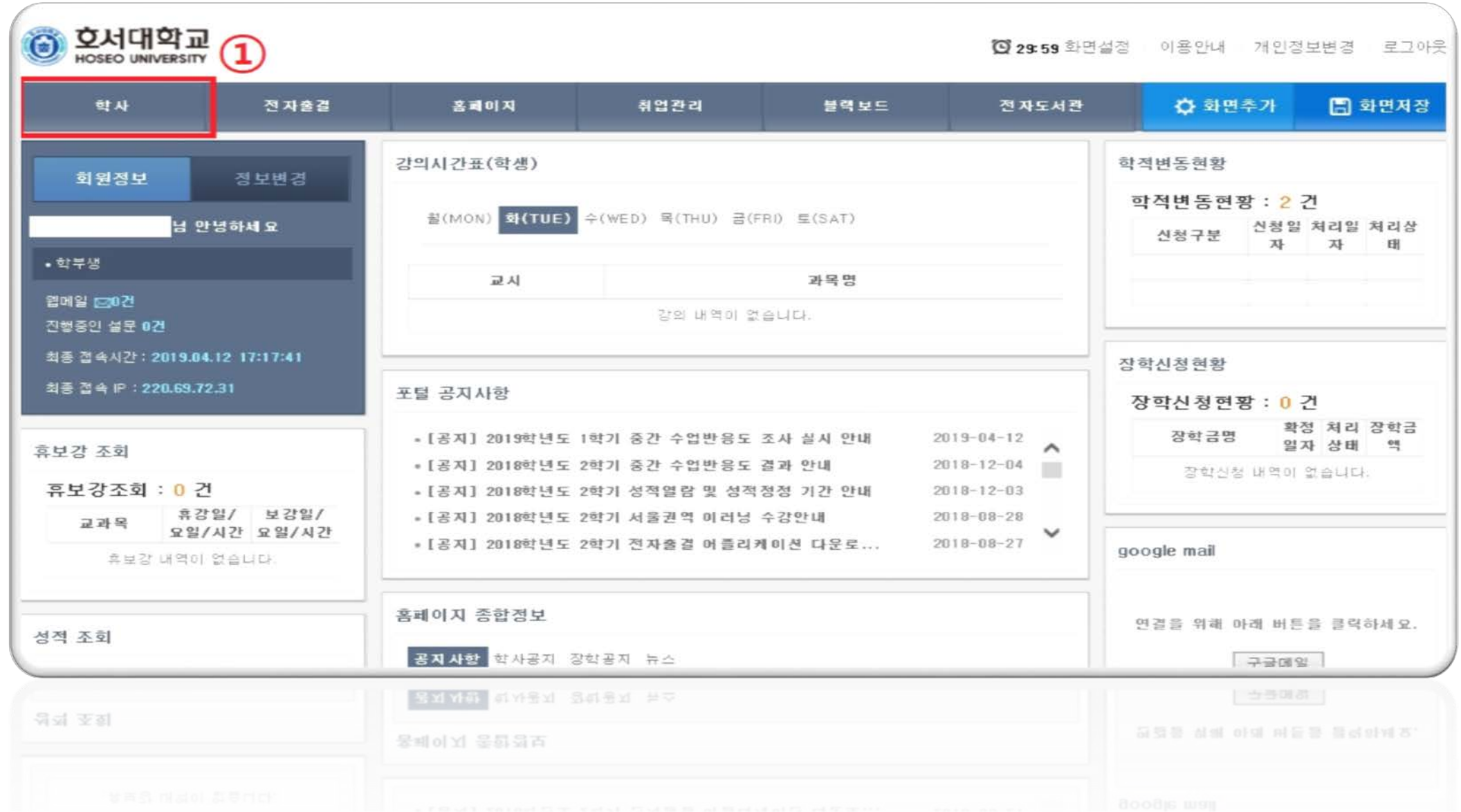

## 2. 계절학기희망과목신청 클릭 후 조회

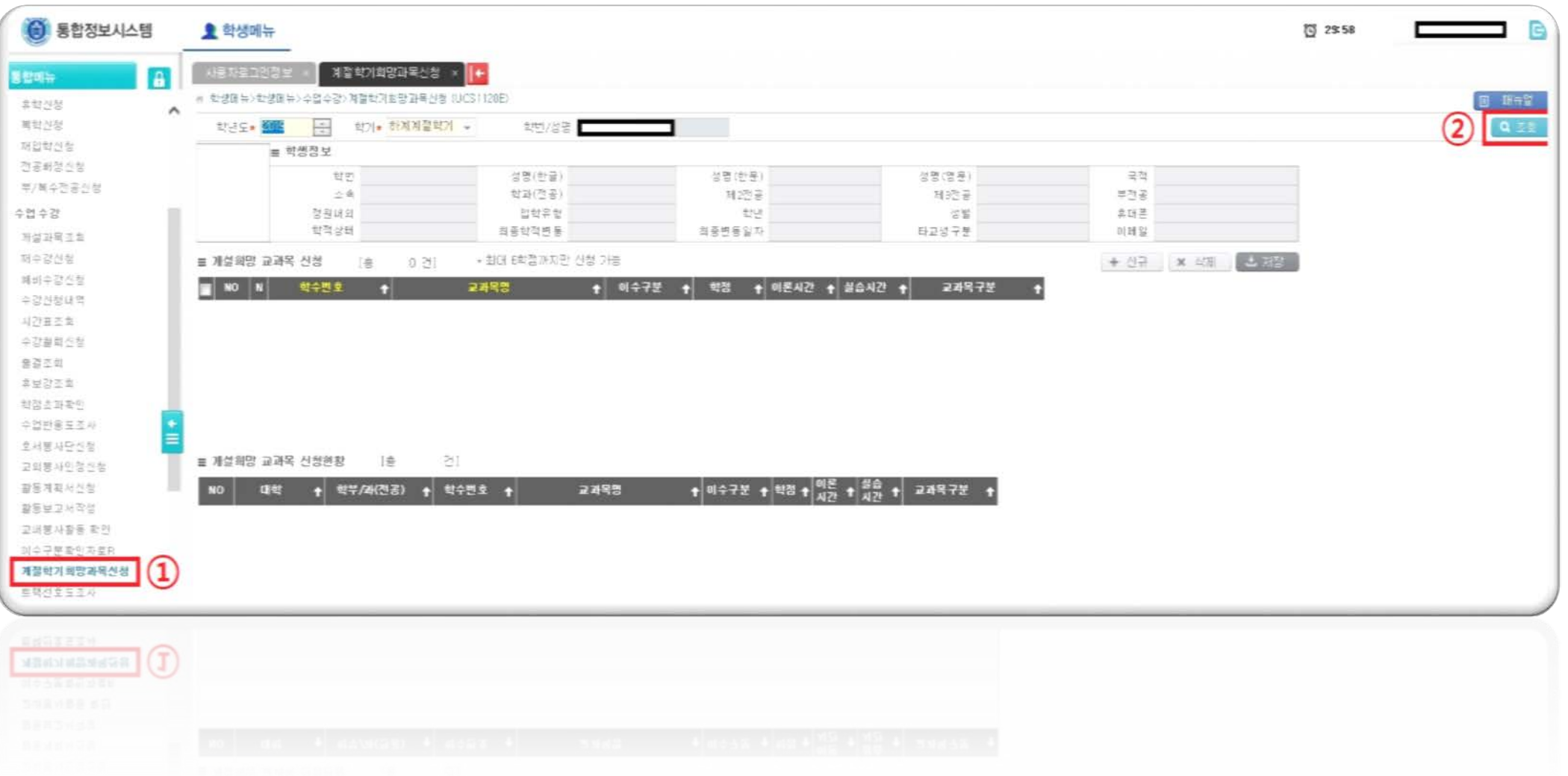

## 3. 신규 클릭 후 학수번호 및 교과목명으로 과목을 검색

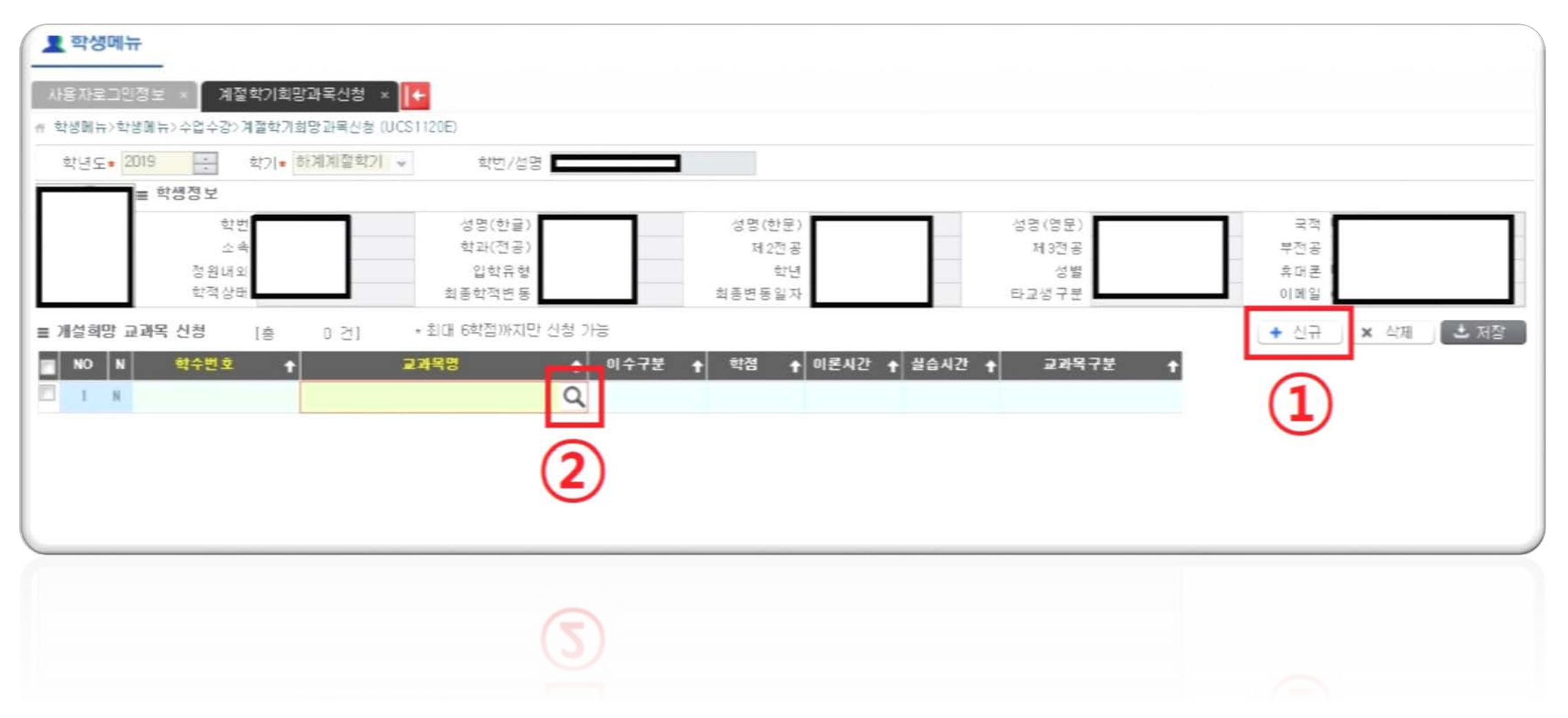

## 4. 검색된 교과목을 확인 후 저장

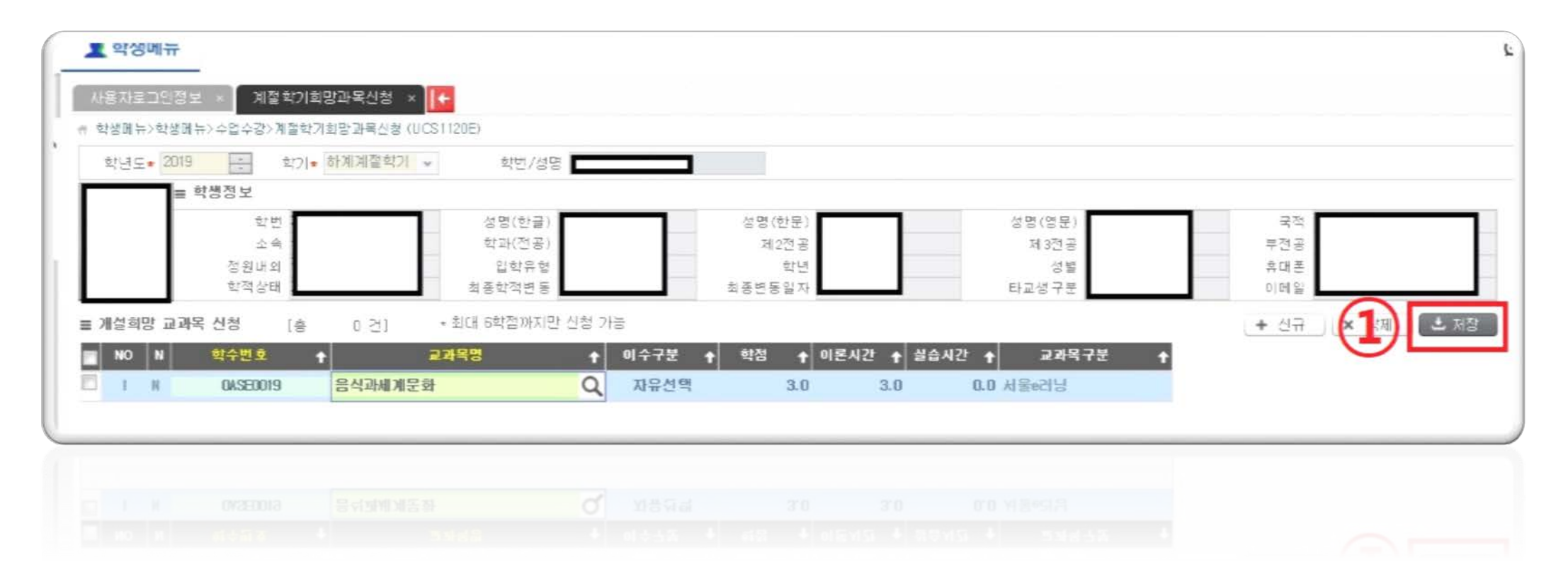